## $\#PostgreSQL$  pg\_docbot pgconf.eu 2012 - October 24-26, 2012

Andreas 'ads' Scherbaum

Web: http://andreas.scherbaum.la/ / http://andreas.scherbaum.biz/ E-Mail: ads[at]pgug.de PGP: 9F67 73D3 43AA B30E CA8F 56E5 3002 8D24 4813 B5FE

October 24-26, 2012

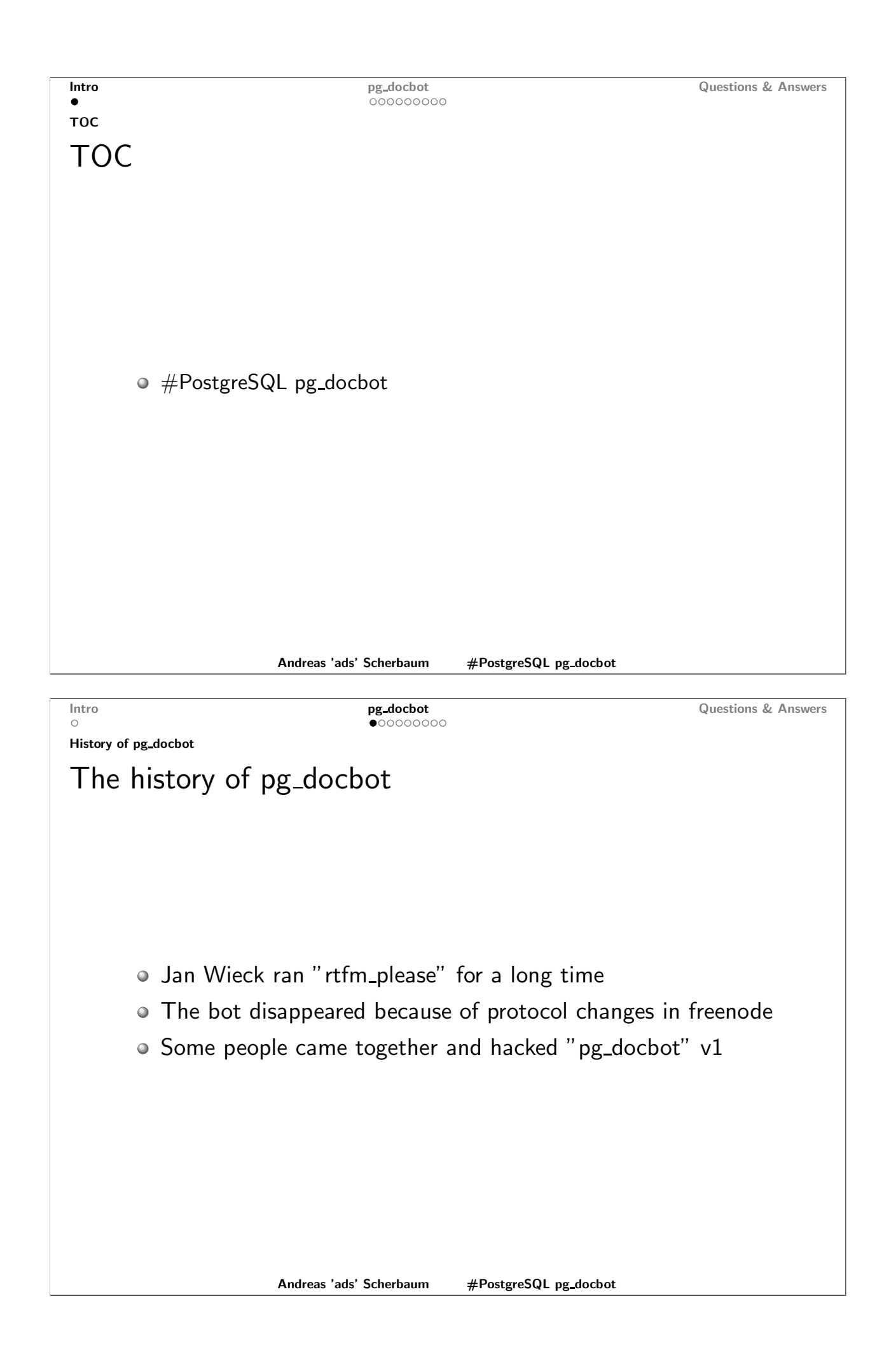

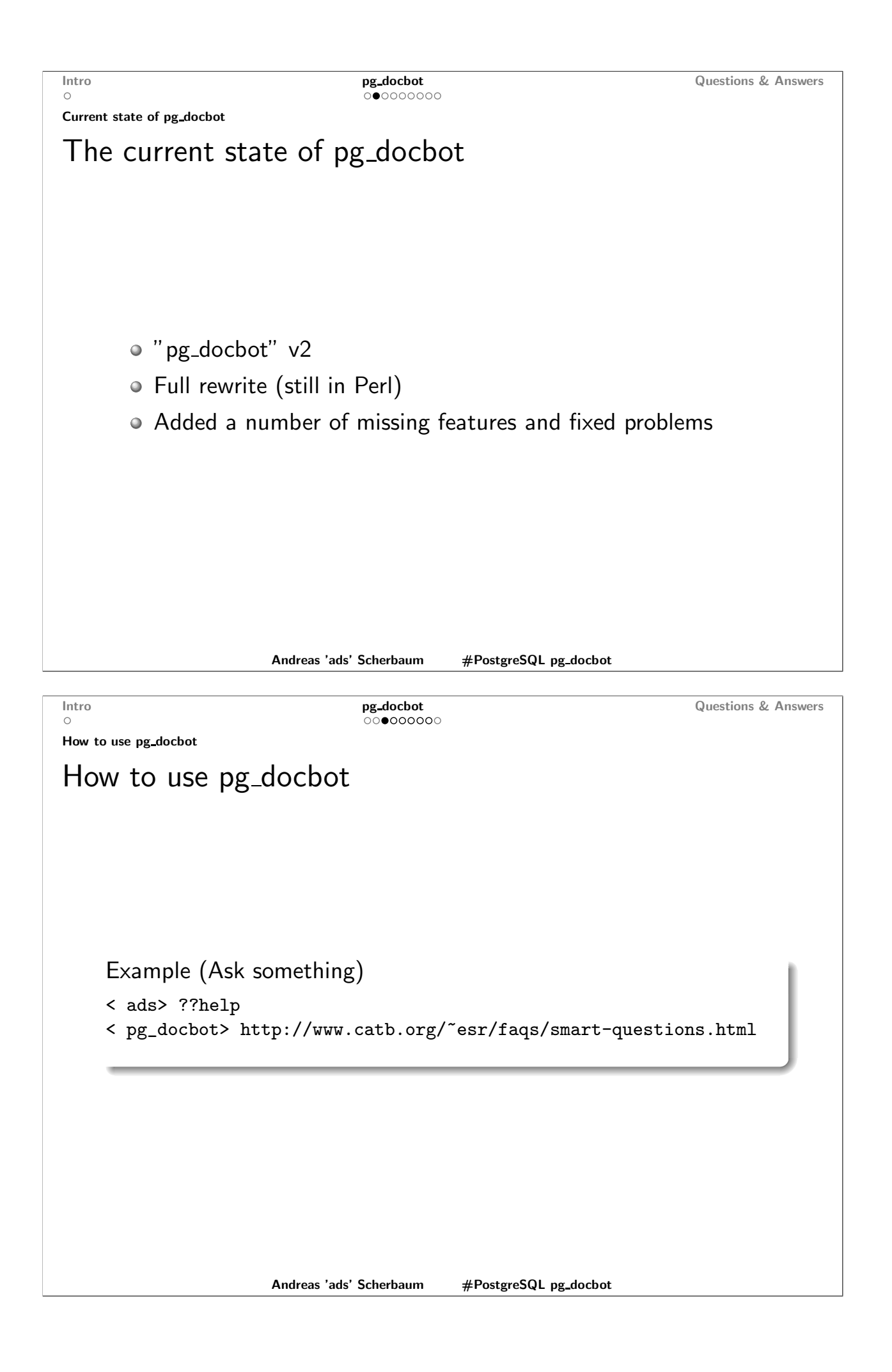

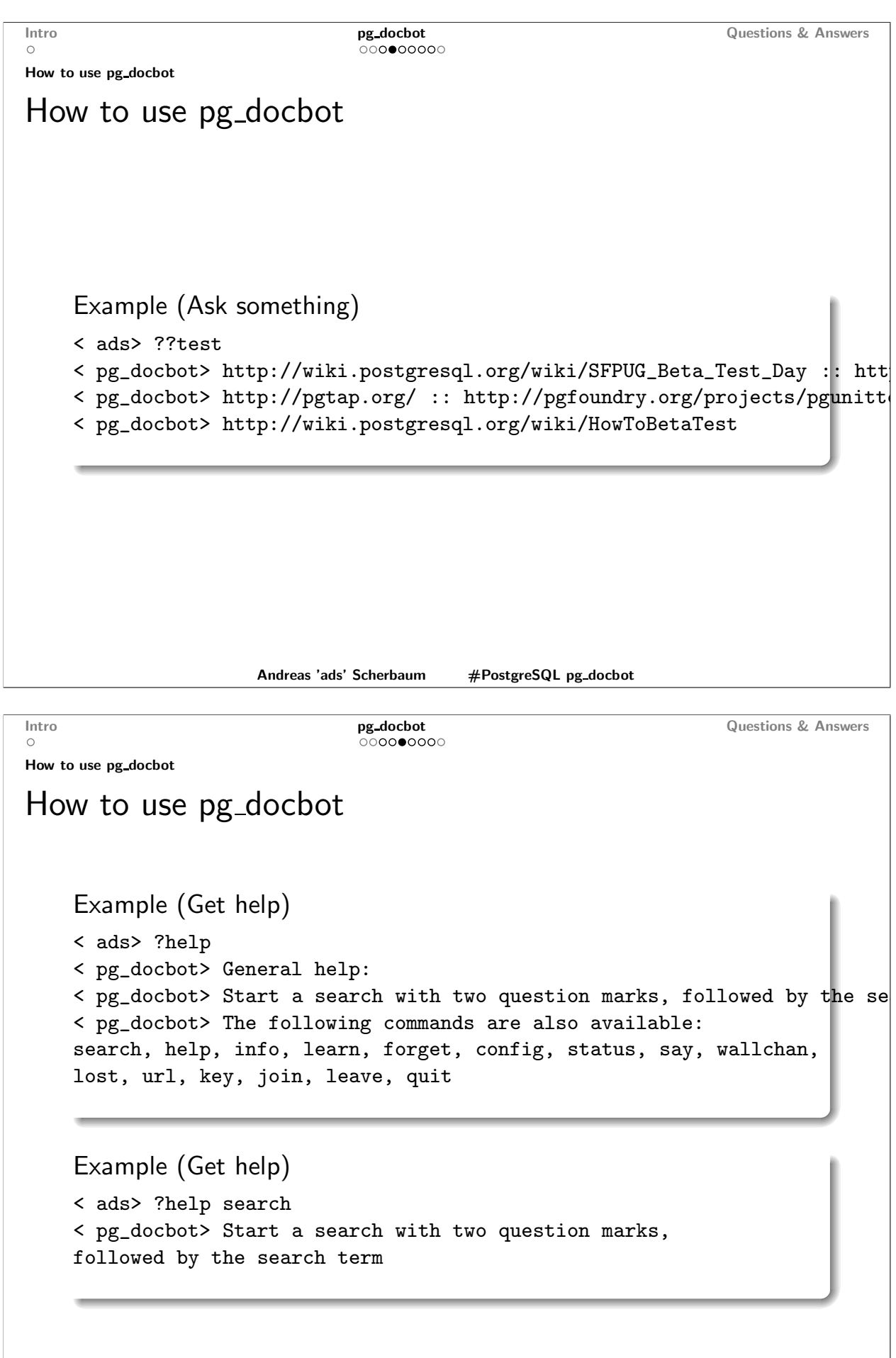

Intro pg\_docbot **Questions & Answers** How to use pg\_docbot How to use pg\_docbot Example (Status) < ads> ?status < pg\_docbot> Bot uptime: 8d 1h 31m 8s < pg\_docbot> Number of parallel sessions: 2 < pg\_docbot> Nick names: pg\_docbot, pg\_docbot2 < pg\_docbot> Joined channels: #arpug, #pg\_charlie\_foxtrot, #pg\_docbot, #pgfoundry, #postgis, #postgresql, #postgresql-br, #postgresql-de, #postgresql-es, #postgresql-eu, #postgresql-pe, #postgresqlfr, ##NoEnd, #dbi-link, #foss.in, #jdcon, #pgtestfest, #plparrot, #sfpug, #skytools, #slony, #writeable\_cte < pg\_docbot> Number of executed IRC commands: search: 111, help: 3, info: 1, learn: 8, forget: 1, config: 0, wallchan: 0, say: 0, join: 0, leave: 0, status: 1, lost: 0, url: 0, key < pg\_docbot> Number of executed database queries: 2472

> Andreas 'ads' Scherbaum #PostgreSQL pg\_docbot

Questions & Answers Intro pg\_docbot  $0000000$  $\cap$ How to use pg\_docbot How to use pg\_docbot Example (Add something) < ads> ?learn ads http://andreas.scherbaum.la/ < pg\_docbot> learn, by ads in #pg\_docbot: ads http://andreas.scherbaum. < pg\_docbot> Successfully added URL with 1 keyword Example (Show urls) < ads> ?key ads < pg\_docbot> key: 'ads', by ads < pg\_docbot> 2 urls in database for key 'ads': < pg\_docbot> http://andreas.scherbaum.la/ :: http://andreas.scherbaum.la/blog/

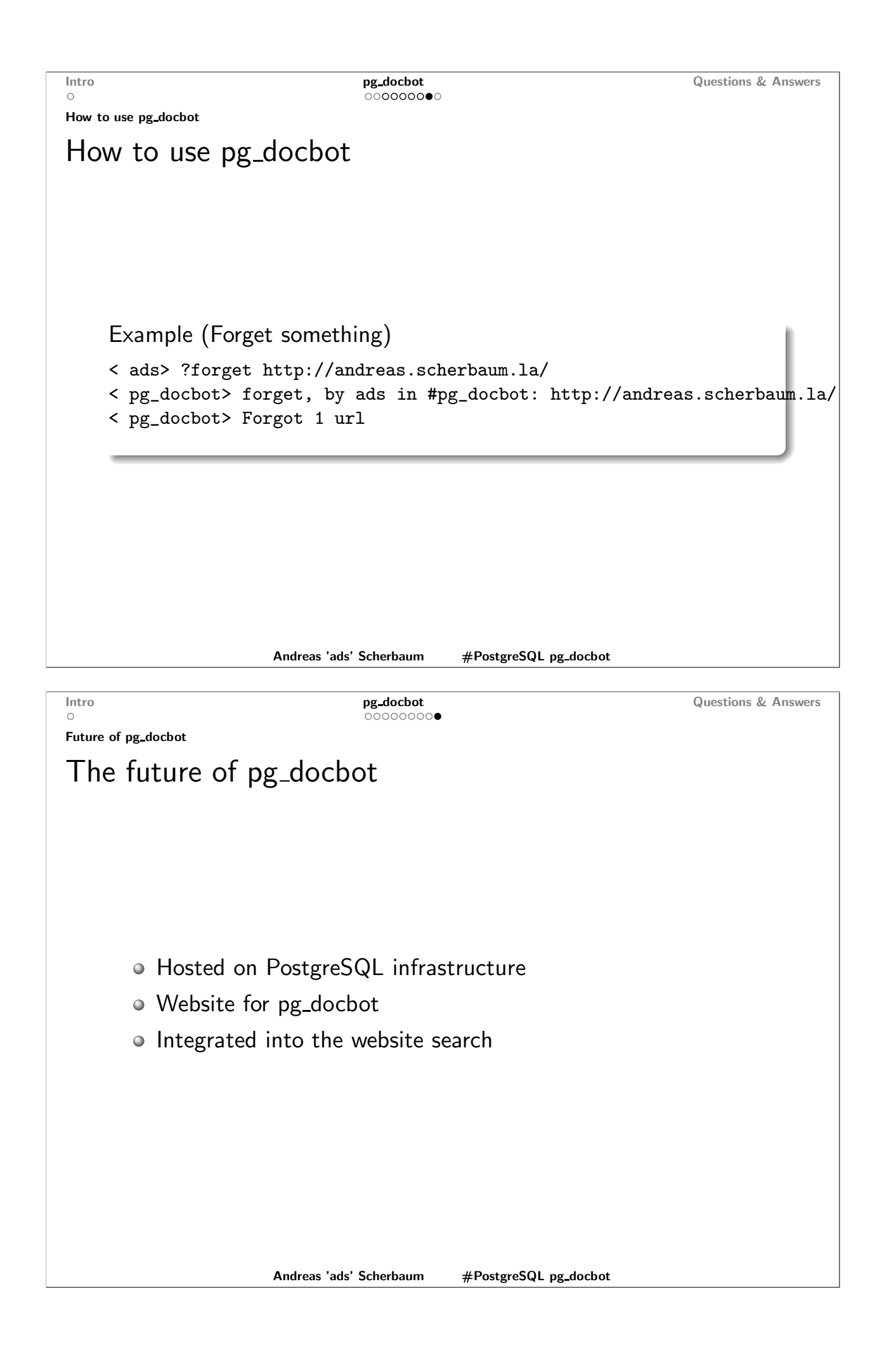

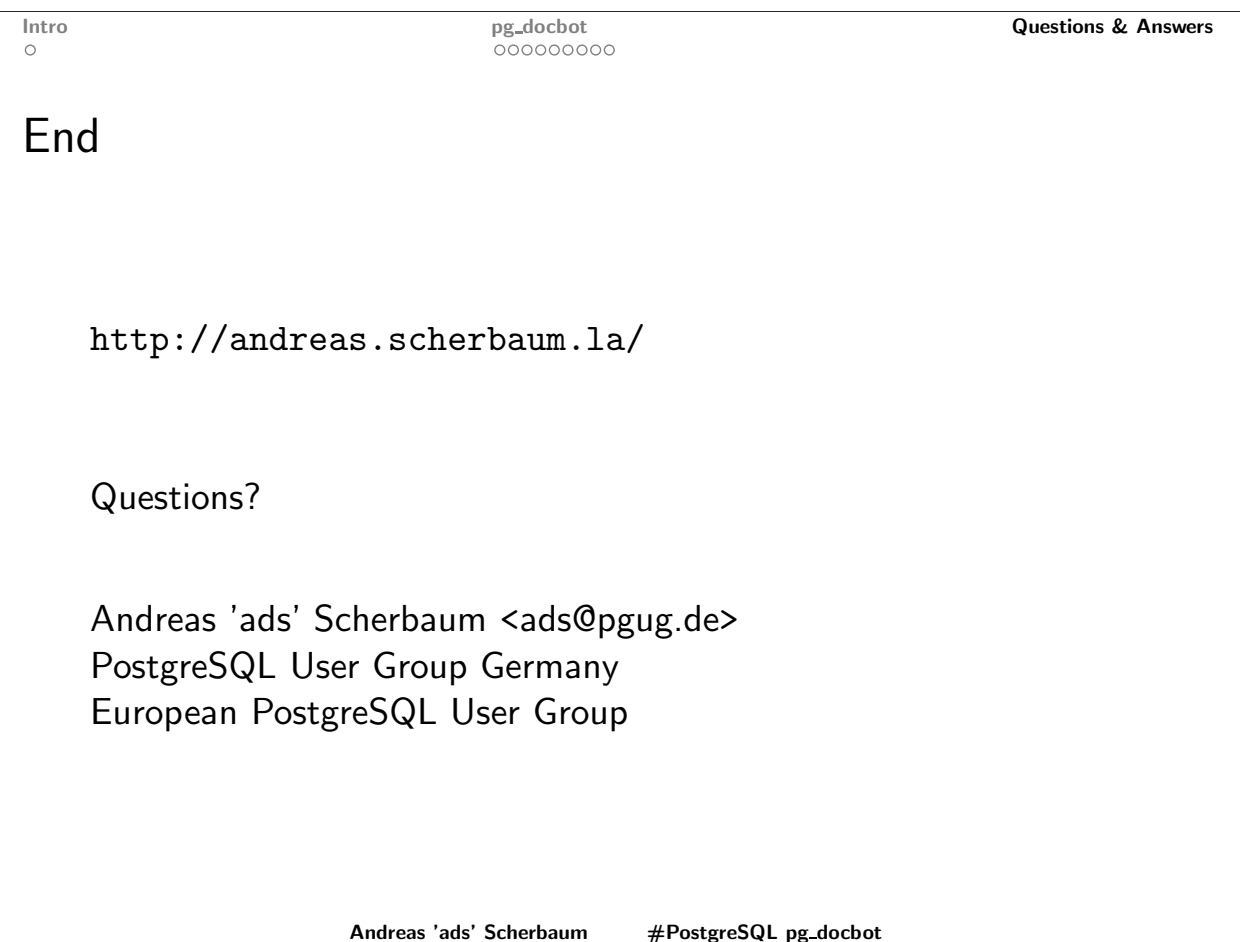